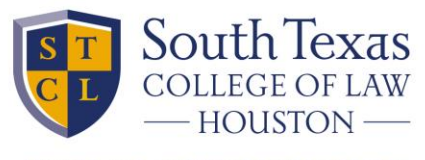

PRIVATE AND INDEPENDENT SINCE 1923.

## **Essay Questions**

Here we have the Examplify word processor screen. This is a standard word processor. The question and any instructions will be at the top of the screen. Below the question will be the word processor itself where you will type your answer.

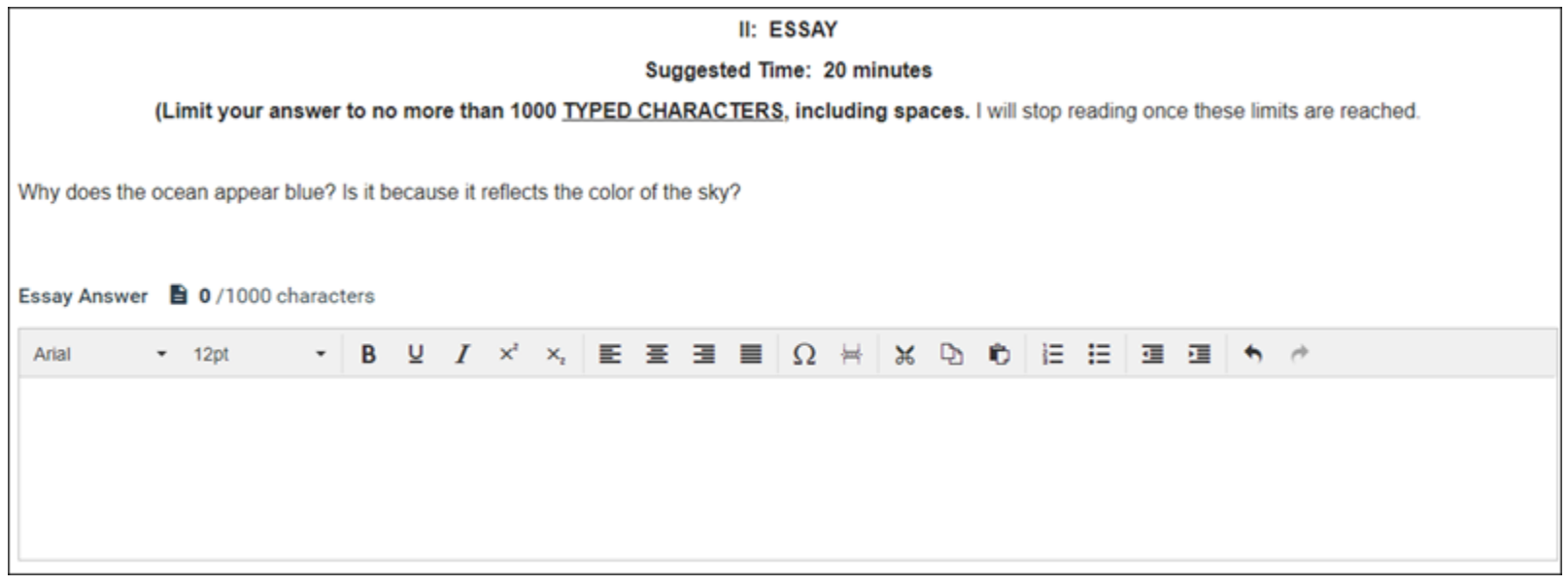

The word processor is pretty standard. Notice the location of the character count and the formatting toolbar.

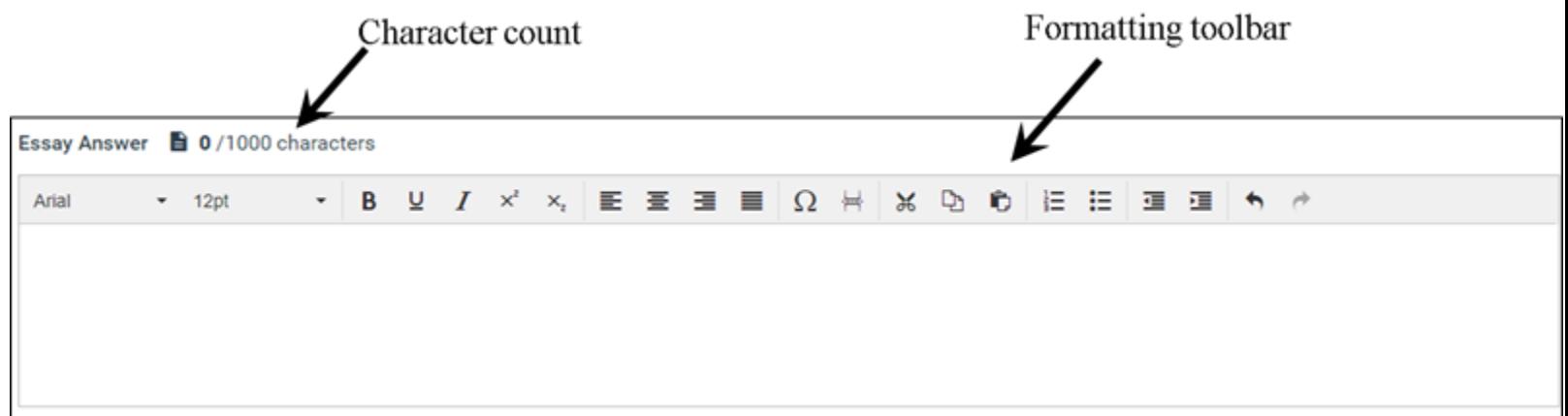

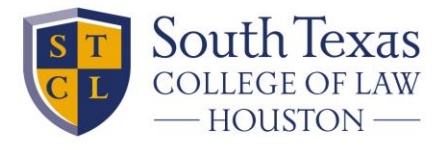

PRIVATE AND INDEPENDENT SINCE 1923.

The character count will tell you how many characters you have used in this essay.

If you click on the little paper icon, it will give you more details about the number of characters used.

If you have an exam where the professor wants a word limit or character count without spaces, this is where you get it.

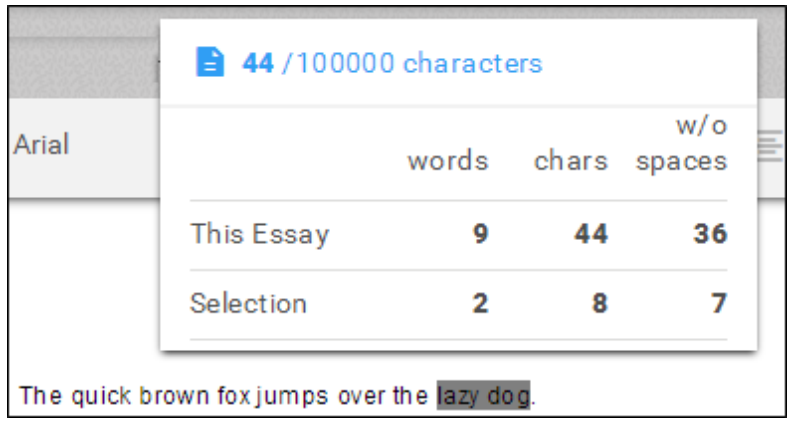